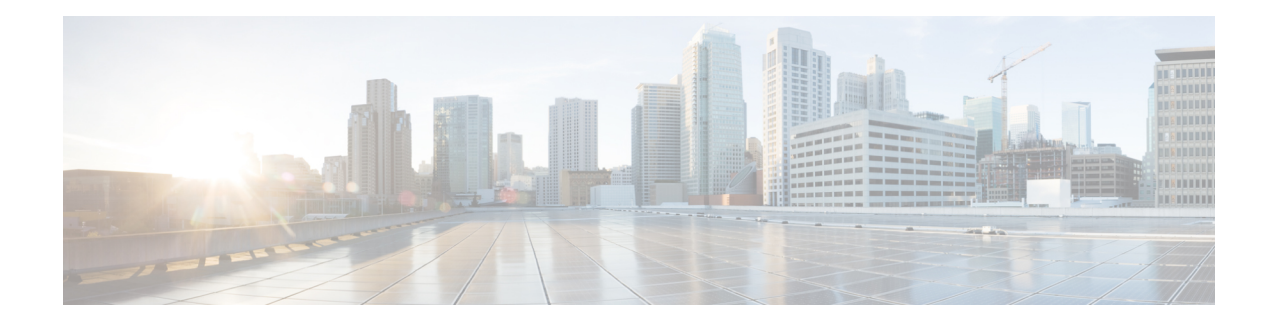

# **IPsec Anti-Replay Window Expanding and Disabling**

Cisco IPsecurity (IPsec) authentication provides anti-replay protection against an attacker duplicating encrypted packets by assigning a unique sequence number to each encrypted packet. The decryptor keeps track of which packets it has seen on the basis of these numbers. Currently, the default window size is 64 packets. Generally, this number (window size) is sufficient, but there are times when you may want to expand this window size. The IPsec Anti-Replay Window: Expanding and Disabling feature allows you to expand the window size, allowing the decryptor to keep track of more than 64 packets.

**Note**

Security threats, as well asthe cryptographic technologiesto help protect against them, are constantly changing. For more information about the latest Cisco cryptographic recommendations, see the Next [Generation](http://www.cisco.com/web/about/security/intelligence/nextgen_crypto.html) [Encryption](http://www.cisco.com/web/about/security/intelligence/nextgen_crypto.html) (NGE) white paper.

- [Prerequisites](#page-0-0) for IPsec Anti-Replay Window Expanding and Disabling, on page 1
- How to Configure IPsec [Anti-Replay](#page-1-0) Window Expanding and Disabling, on page 2
- [Configuration](#page-2-0) Examples for IPsec Anti-Replay Window Expanding and Disabling, on page 3
- Additional [References,](#page-3-0) on page 4

# <span id="page-0-0"></span>**Prerequisites for IPsec Anti-Replay Window Expanding and Disabling**

• Before configuring this feature, you should have already created a crypto profile.

# <span id="page-1-0"></span>**How to Configure IPsec Anti-Replay Window Expanding and Disabling**

### **Configuring IPsec Anti-Replay Window Expanding and Disabling Globally**

To configure IPsec Anti-Replay Window: Expanding and Disabling globally (so that it affects all SAs that are created), perform the following steps.

#### **SUMMARY STEPS**

- **1. enable**
- **2. configure terminal**
- **3. crypto ipsec security-association replay window-size** [*N*]
- **4. crypto ipsec security-association replay disable**

#### **DETAILED STEPS**

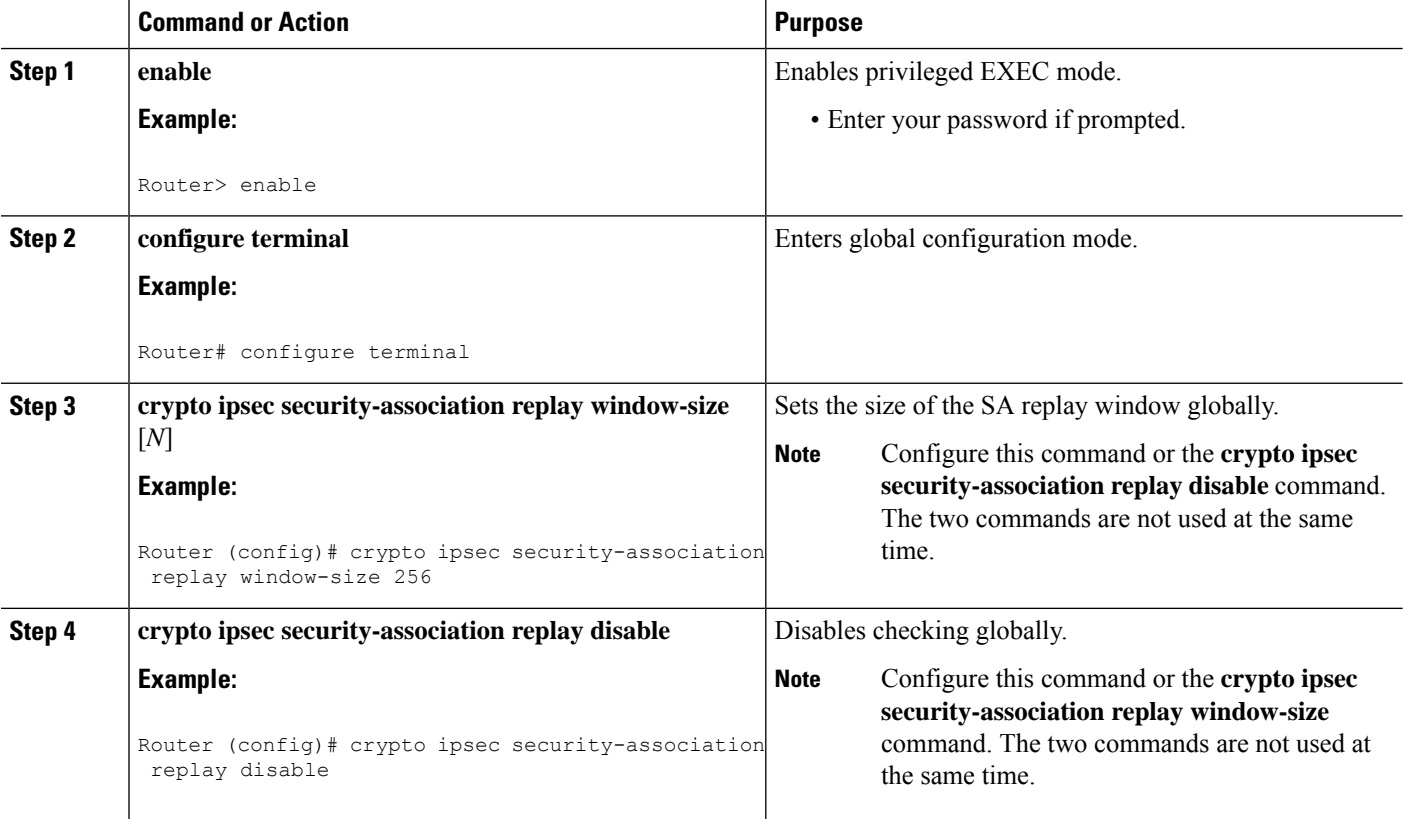

П

## <span id="page-2-0"></span>**Configuration Examples for IPsec Anti-Replay Window Expanding and Disabling**

### **Global Expanding and Disabling of an Anti-Replay Window Example**

The following example shows that the anti-replay window size has been set globally to 1024:

```
version 12.3
service timestamps debug datetime msec
service timestamps log datetime msec
no service password-encryption
!
hostname VPN-Gateway1
!
boot-start-marker
boot-end-marker
!
!
clock timezone EST 0
no aaa new-model
ip subnet-zero
!
!
ip audit po max-events 100
no ftp-server write-enable
!
!
crypto isakmp policy 10
 encryption aes
 authentication pre-share
 group 14
crypto isakmp key cisco123 address 192.165.201.2
crypto ipsec security-association replay window-size 1024
crypto ipsec transform-set basic esp-aes esp-sha-hmac
!
!
interface Ethernet0/0
ip address 192.168.1.1 255.255.255.0
!
!
!
access-list 101 permit ip 192.168.1.0 0.0.0.255 172.16.2.0 0.0.0.255 access-list 101 remark
Crypto ACL
!
!
control-plane
!
!
line con 0
line aux 0
line vty 0 4
!
!
end
```
## <span id="page-3-0"></span>**Additional References**

### **Related Documents**

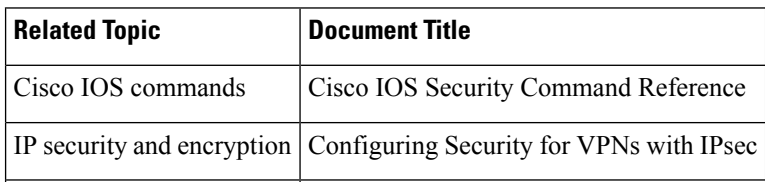

### **MIBs**

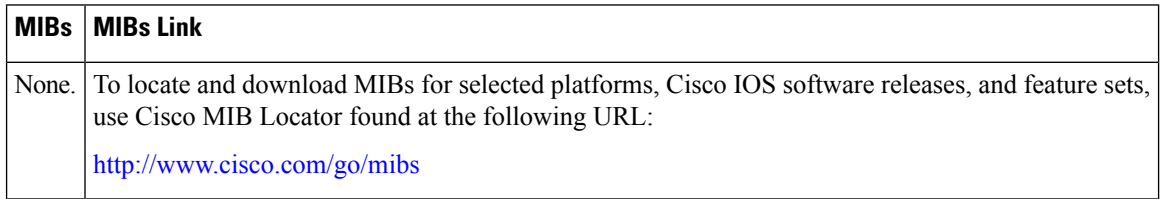

### **RFCs**

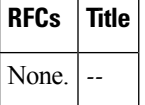

### **Technical Assistance**

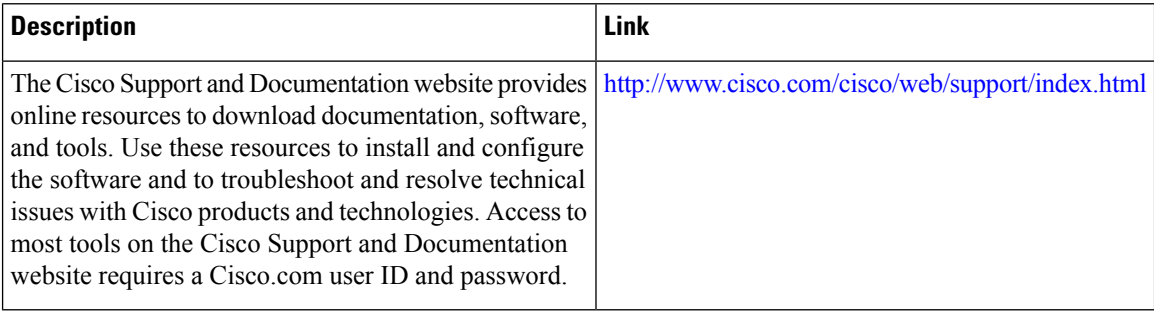